# **Activity Completion Tracking**

Using Activity Completion tracking and reports is a great way to track student progress and participation. You can assign activity completion settings to assignments, discussion forums, quizzes, and other activities or documents in the course.

## **ACTIVITY COMPLETION SETTING**

Each activity in Moodle has different activity completion settings. The main three settings for activity completion are:

**Do not indicate activity completion:** This option will not populate the activity completion log and there will be no check mark box next to the activity.

**Student can manually mark activity as complete:** This allows students to manually check-off the check mark box next to the activity. If they check-off an activity it will populate the activity completion log.

**Show activity as complete when conditions are met:** This allows you to select activity completion conditions. Once the condition is met students will automatically receive a check mark next to the activity and in the activity completion log.

# **SETTING ACTIVITY COMPLETION CONDITIONS IN AN ACTIVITY**

Go to an activity such as discussion forum and click on "Edit Settings." Scroll down to "Activity Completion" and select "Show activity as complete when conditions are met."

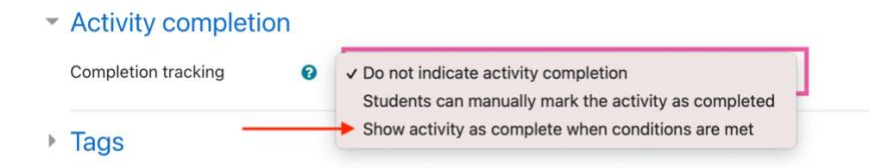

Next, select the conditions that you would like students to complete in order to receive a check mark of completion in the activity report.

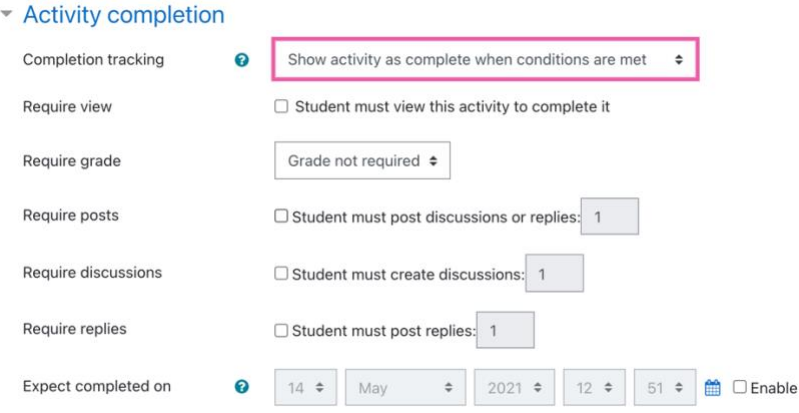

#### **ACTIVITY COMPLETION REPORT**

The Activity Completion Report shows the instructor all of the activities that have manual marked activities and the activities with conditions attached. As a student completes the conditions or manually checks off activities the report will populate. Ensure that "Activity Completion" is enabled under "Course Settings" by going to your "Course Settings" and scrolling down to "Completion Tracking" and turning it on by selecting "Yes."

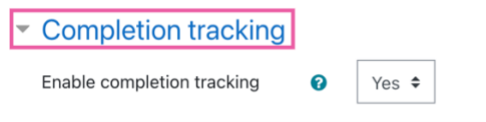

The report is found under the gear button next to "Turn editing on". Select the gear button and then go down to the bottom of the menu and select "More." Next scroll down and select "Activity Completion" under reports.

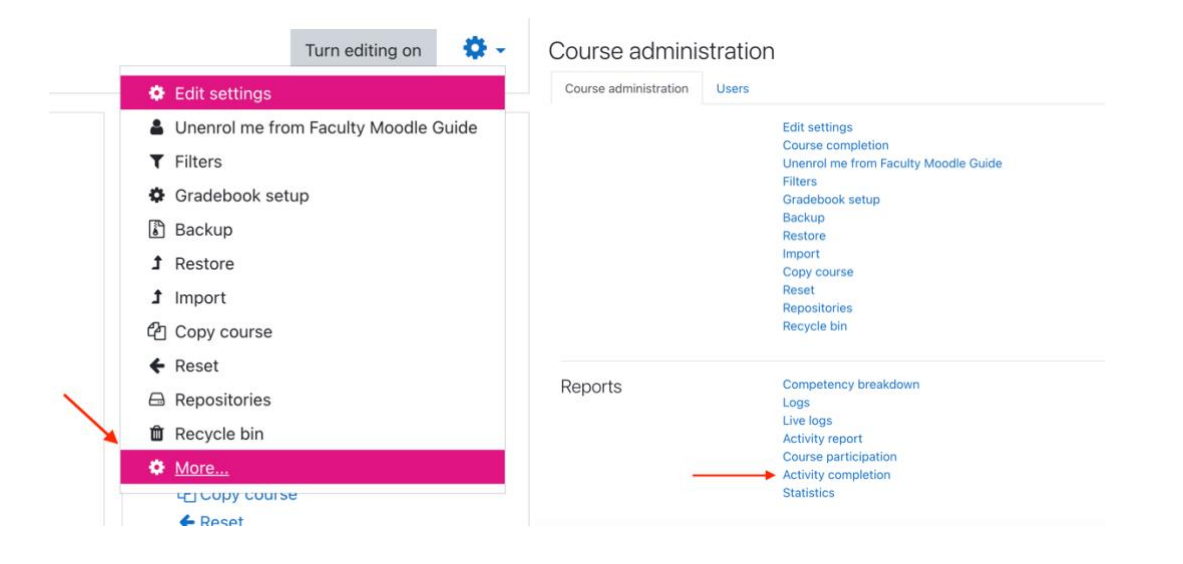

This will generate the report and show you which students have completed the specified activities. If the grey box is solid that means activity tracking parameters were set such as "student must post to the forum." If the grey box is dotted that means the activity tracking is set to "student must manually mark activities complete." Once the student manually marks the dotted boxes as complete, a check mark will appear.

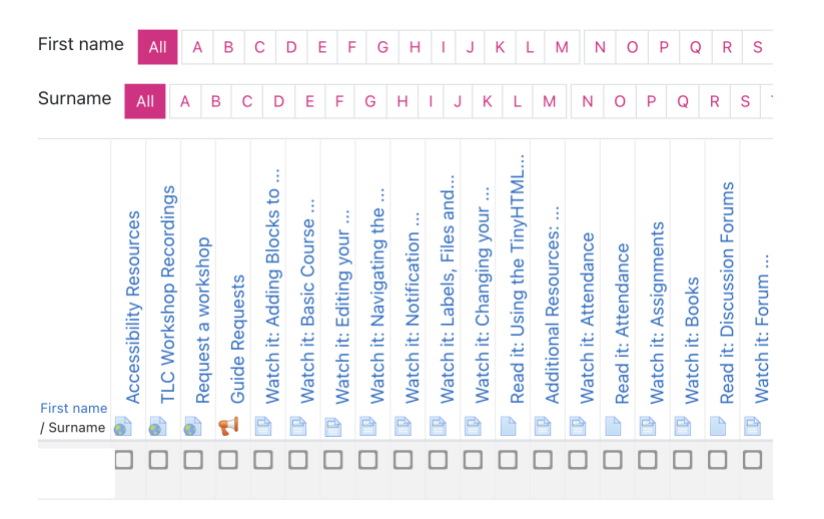

## **RESTRICT ACCESS**

You can use the restrict access setting to hide an activity until another one is completed. For example, if a student must submit an assignment before completing a quiz. You can adjust the activity completion settings to "student must submit this assignment" and adjust the quiz settings to restricted until "assignment is submitted. You can do this by doing the following:

Click on "add restriction"

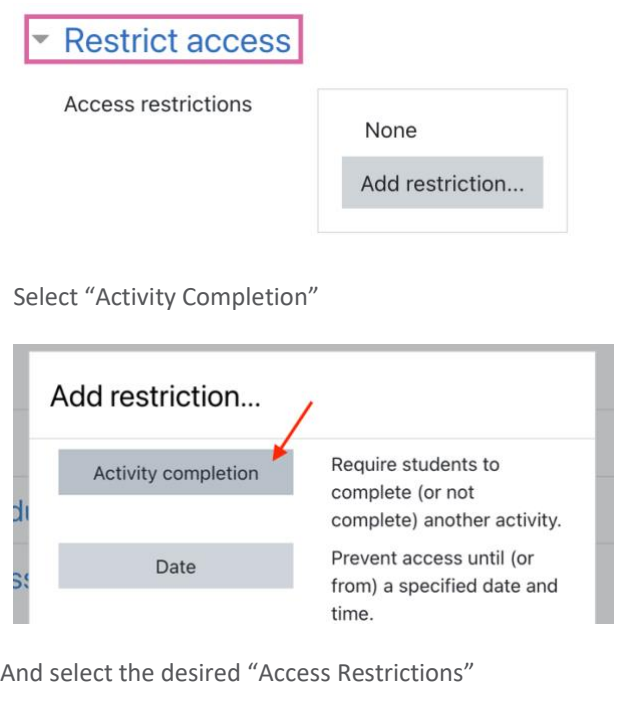

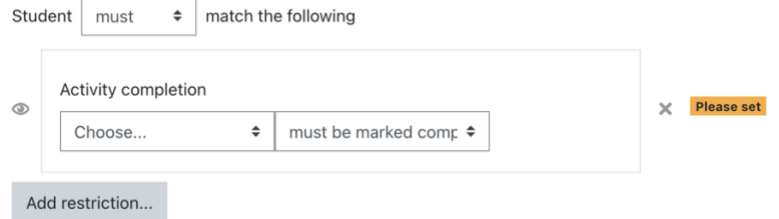

# **WAYS TO USE ACTIVITY COMPLETION**

Activity Completion can be a creative way to track student participation with students asynchronously. You can use activity completion in the following ways:

- To see if students have viewed or clicked on a document or reading.
- To track student discussion forum participation and use the results to determine their participation grade.
- To monitor who has submitted assignments and quizzes.
- To get an overview of your classes progress and take note of activities or assignments where they may be falling behind.
- Combine activity completion and restrict access settings to make certain activities visible only on the completion of another.